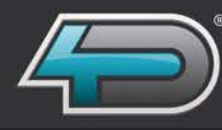

Diagnóstico por Imagen Digital

# Software QuantorVet<sup>+</sup>

- » Alta calidad de procesamiento de imágenes
- » fácil visualización y manipulación de imágenes
- » Ámplia gama de opciones de salida

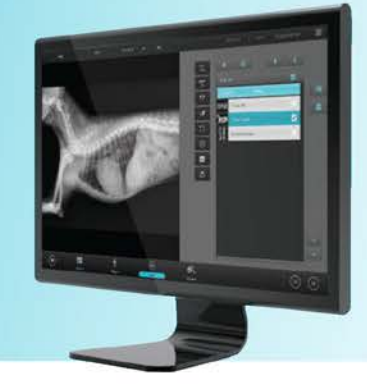

#### Nuevo Software de imágenes QuantorVet<sup>+</sup>

El nuevo Software QuantorVet+ es más intuitivo y fácil de usar por el usuario, ofreciendo la adquisición de imágenes más optimizadas para su procesamiento y gestión.

Permite al usuario una integración sencilla al centro de información del sistema, proporcionando una amplia gama de capacidades necesarias para la mejora de la productividad y rendimiento de las clínicas veterinarias.

#### Adquisición de las imágenes y gestión de los estudios

El Software QuantorVet+ permite al usuario acceder rápidamente a los datos, imágenes y estudios de un paciente o acceder a ellas directamente desde el sistema de información o PACS mejorando así la productividad y precisión. La adquisición de imágenes se visualiza en una ámplia lista de exámenes y anatomías.

Los usuarios pueden optimizar las imágenes, cortar, grabar, mejorar, aumentar brillo y contraste y realizar los ajustes necesarios. Las regiones de interés se pueden destacar y el usuario puede reorganizar o borrar fácilmente en la lista de tareas, además ofrece capacidades de costura para las piernas, espinas dorsales y otras áreas anatómicas que son particularmente útiles cuando la formación de imágenes son de gran tamaño.

#### Software de imágenes QuantorVet<sup>+</sup> intuitivo y de fácil manejo

Nunca ha sido tan fácil la adquisición, procesamiento y manejo de las imágenes, ofreciendo las imágenes en pantalla táctil en ± 40 segundos.

Compatible con DICOM para descargar información del paciente o exámenes de una lista de trabajo, pudiendo coincidir automáticamente, eliminando la necesidad de datos externos o introducir manualmente los datos del paciente e información del examen si es necesario. Existe un botón de "emergencia" que se puede utilizar para rellenar los datos cuando la atención médica a un paciente es necesaria e inmediata, llevando al usuario directamente al menú de imágenes y datos del paciente, permitiendo que se añadan más tarde.

#### Herramienta de visualización de imágenes incorporada

Incorpora un visor DICOM lo que permite la inmediata visualización de las imágenes para un rápido diagnóstico. El visor contiene herramientas básicas tales como la distancia y las mediciones de ángulo, dibujos y otras características.

Para clínicas veterinarias pequeñas sin un sistema de información, incorpora una base de datos local que permite la gestión directa de los pacientes y estudios técnicos que el propio veterinario puede visualizar, siendo imágenes DICOM o no en la misma estación de trabajo.

#### Destacamos

» Nuevo Software QuantorVet con pantalla táctil de interfaz de usuario » Simplificación intuitiva para mejor

flujo de trabajo » Servidor DICOM de listas de

- trabajo automatizado
- » Posición de auto-adaptación

» Rápido y de alta calidad de procesamiento de imágenes diseñado para CR

- » Completa funcionalidad de manipulación de imágenes
- » Fácil verificación de imágenes
- Sencilla gestión de datos

» Multitarea para la máxima capacidad de eficiencia

» Seguro, alta velocidad de datos local para las instalaciónes sin un sistema de información

» Completa gama de opciones de distribución y salida de imágenes

» Alta Resolución de pantalla con soporte para varios PC´s, notebook o tablet

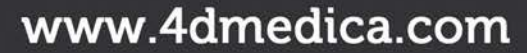

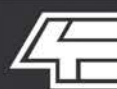

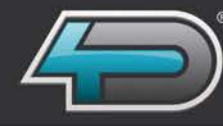

#### Completa gama de opciones de funcionabilidad

El nuevo Software QuantorVet+ ofrece la funcionabilidad completa y necesaria para los exámenes de Radiología veterinaria computerizada en clínicas, centros y hospitales veterinarios.

#### QuantorViewer

Software completo para la visulaización de imágenes con módulo opcional de visor avanzado que permite ver las imágenes a través de una red o de internet y enviarlas en formato DICOM directamente desde el Software QuantorViewer a cualquier estación de trabajo dentro y fuera de la clínica veterinaria.

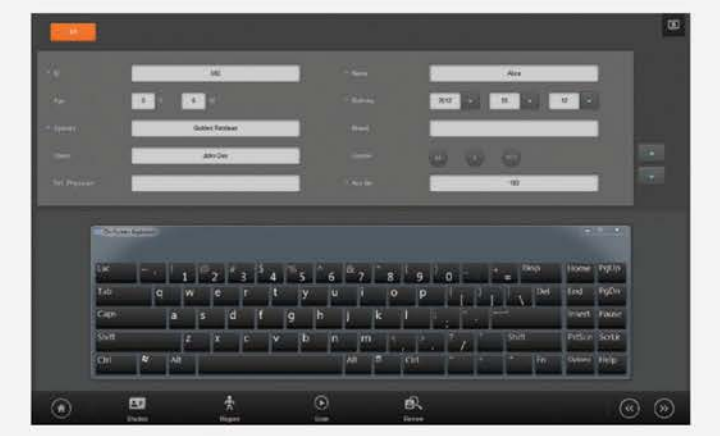

#### Nuevo paciente

Los usuarios pueden añadir un nuevo estudio realizado en la ventana de entrada y usar la pantalla táctil del teclado del panel.

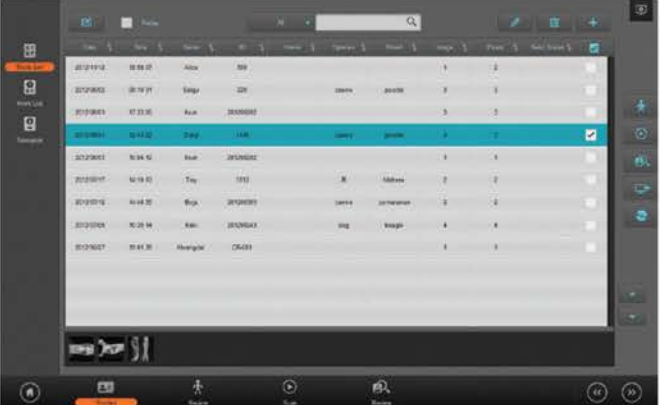

#### Lista de estudio

Los estudios se gestionan en la lista de estudio. El usuario puede buscar, borrar, editar y enviar estudios desde la misma lista.

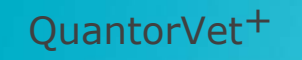

- » DICOM Send (envío de imágenes DICOM)
- » Visor incorporado
- » Ventana de niveles de grises
- » Frecuencia múltiple de procesamiento de imágenes
- » Zoom, recorte, marcado
- » LUT definido por usuario
- » Impresora DICOM
- » Unidad de CD/DVD

#### Visor incorporado

- » Manipulación de imágenes convencional
- » Zoom, panorámico, rotar, voltear e invertir
- » Cambio de estudio y de imagen
- » Mediciones de distancia
- » Medición de ángulos
- » Agregar mediciones para la exportación
- » Comparación de estudios

» Exportación de archivo de imagen de formatos: DICOM, TIFF, BMP, JEPG

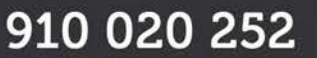

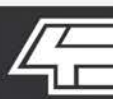

## www.4dmedica.com

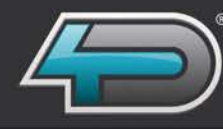

Diagnóstico por Imagen Digital

#### Software con nuevo interfaz para el usuario

» Actualización del esquema de color con fondo oscuro que ofrece un contraste máximo al visualizar las imágenes, facilitando su visualización a los profesionales veterinarios.

» Una mejor organización de los controles y agrupación de funcionabilidad para la lista de trabajo, examen, estudio y botones de lista para un funcionamiento rápido e intuitivo.

- » Ocultar y mostrar listas de examen de las imágenes de pantalla completa.
- » Vista completa de flujo de trabajo sin necesidad de colocar el ratón sobre los botones para comprender la su función.
- » Visible barra de navegación en todo momento para una mejora del flujo de trabajo.

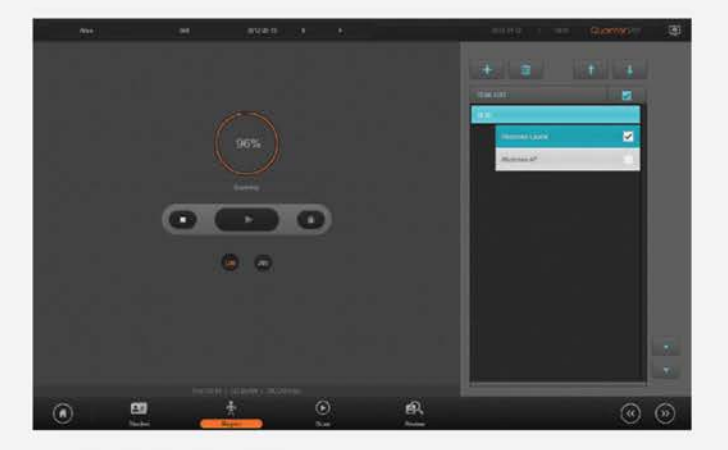

#### Escanear

El menú de exploración consiste en una lista de examen, con resolución de escaneo seleccionables (100µ o 200µ) y escaneo de controles.

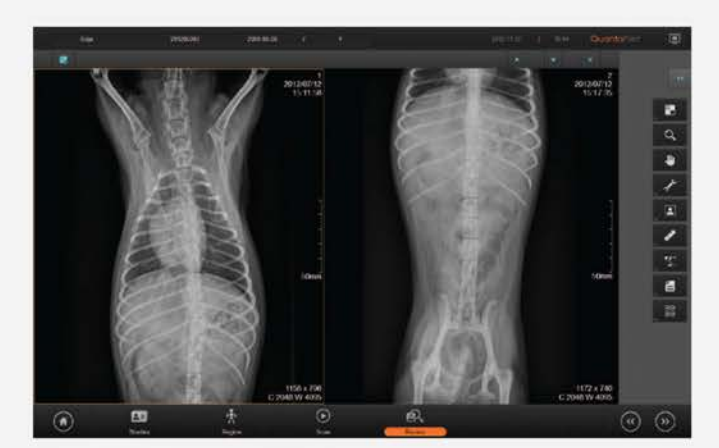

#### Visor incorporado

Herramienta de visualización y manipulación de imágenes DICOM para el diagnóstico inmediato

#### QuantorViewer

- » Comparación de distancia
- » Medición del ángulo Norberg
- » Puntuación corazón vertebral (VHS)
- » Conectividad con PACS para la comparación de imágenes
- » Almacenamiento de mediciones y anotaciones
- » Impresión en varios tipos de impresión, DICOM y oficina
- » DICOM Query / Retrieve SCU / SCP
- » DICOM Send SCU / SCP

www.4dmedica.com

» Escala de grises DICOM Print SCU

## 910 020 252

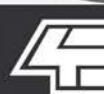

Diagnóstico<br>por Imagen Digital

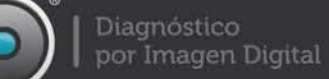

#### Pantallas Software QuantorVet +

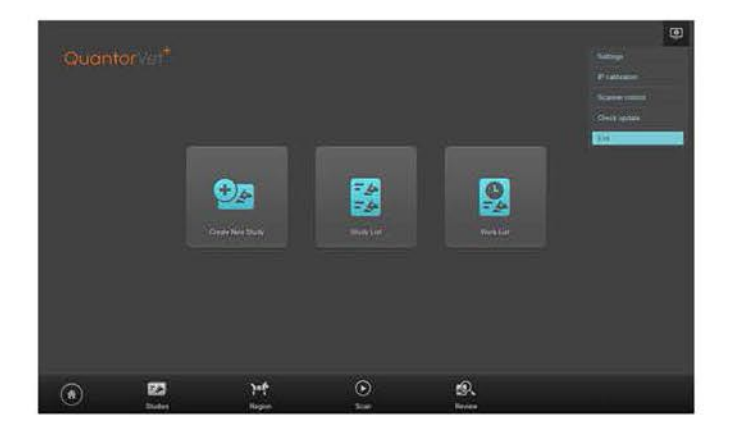

#### Pantalla Menú del Sistema

Al iniciar el nuevo Software QuantorVet+ aparece el menú del sistema con menú desplegable con diferentes opciones: Configuración, calibración, controles del scanner, comprobar actualizaciones, y salir del programa.

#### Pantalla de inicio

Pantalla de inicio escaneo chasis IP con el software QuantorVet+.

Los botones indican: Crear nuevo estudio, Lista de estudios, Lista de trabajo, volver de nuevo al inicio, estudios, región, escaneo, revisión.

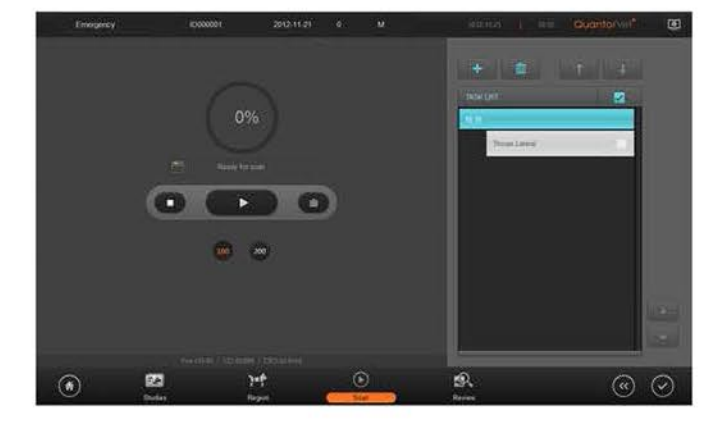

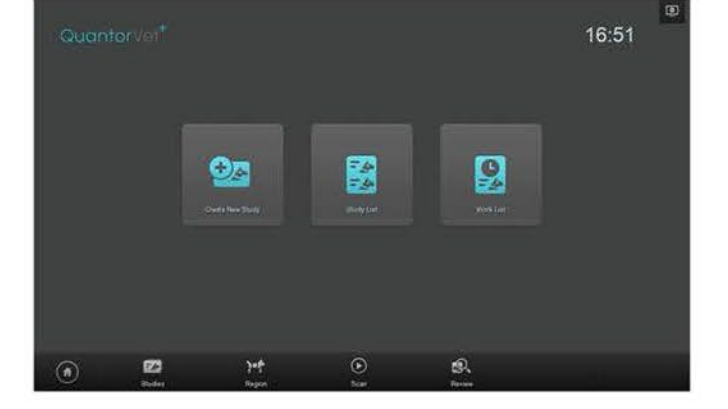

#### Pantalla Menú Adquisición

Pantalla menú adquisición, una vez se haya introducido el chasis, cliqueando en "play" el software QuantorVet+ leerá la IP y extraerá la imagen radiográfica.

#### Pantalla Adquisición Imágenes

Muestra el proceso de escaneo de la imágen desde el chasis IP al software QuantorVet+.

Al finalizar, el software nos mostrará la imagen radiográfica en pantalla.

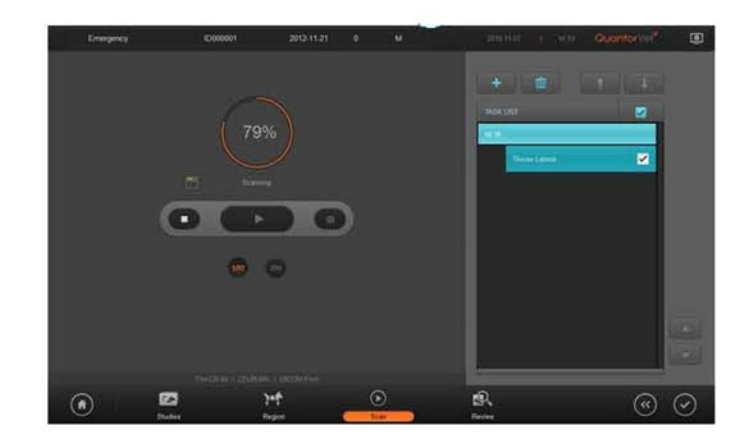

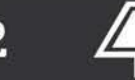

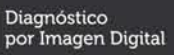

www.4dmedica.com

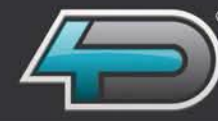

#### Pantallas Software QuantorVet +

#### Pantalla Lista de Estudio

Lista de estudios realizados, con la posibilidad de verlos por fecha o todos. Posibilidad de abrir cualquier estudio y realizar varias opciones, buscar o abrir el visualizador, guardar un estudio en PC o grabar el estudio en un CD/DVD paciente.

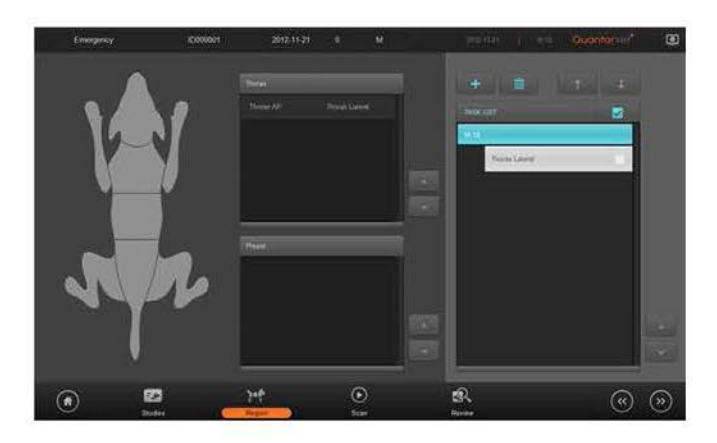

# 图  $\overline{a}$  $\mathbf{g}$  $\sigma$  $\overline{a}$

#### Pantalla selección región / examen

Seleccionar tipo de animal, la región y parte del animal, una vez seleccionado podremos ir a la pantalla adquisición de imagen y escanearla.

#### Pantalla menú de la imagen

Visualización de la imagen, en el menú podremos trabajar sobre ella, voltear, marcar, medir, aumentar y reducir brillo, contraste, zoom, etc..

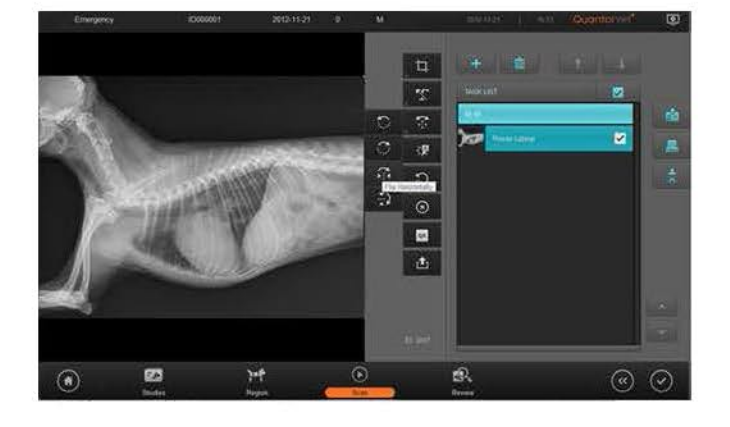

# 五 ノ 田 タ 国 2204 x 300  $\circ$  $\varpi$

#### Pantalla menú examen imagen grande

Visualizar en dos pantallas para poder comparar una imagen escaneada, visualizarla en pantalla completa para poder trabajar sobre la imagen.

## www.4dmedica.com

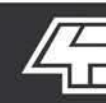

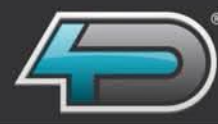

#### **Acerca de 4D Medica**

**4D Medica** se especializa en la producción y comercialización de soluciones en el campo del diagnóstico por imagen, Veterinario, Humana y Dental. Sus productos se basan en conceptos innovadores que proporcionan a los usuarios una alta productividad y una Alta Resolución de Imagen a un precio muy asequible.

Para **4D Medica**, el desarrollo de los productos comienza y acaba pensando en el cliente. **4D Medica**, se compromete con clínicas, consultorios especializados e incluso instalaciones móviles trabajando duro cada día para ofrecer una alta calidad en la atención al paciente.

**4D Medica** fue creada con el objetivo de ofrecer una alternativa a las grandes marcas, aportando proximidad y trato directo con el cliente. Dando especial importancia al servicio técnico postventa cubierto por profesionales altamente cualificados para asegurar el alto rendimiento y la vida útil de los productos comercializados.

**4D Medica** combina la experiencia técnica con un conocimiento sin igual en el campo de la Imagen DIGITAL Médica, lo que le permite ofrecer Sistemas de Radiología DIGITAL fijos y portátiles dentro de su línea de productos que se adaptan perfectamente a cualquier entorno clínico.

#### **Radiaciones Ionizantes:**

**4D Medica** se compromete con el concepto **ALARA (As Low As Reasonably Achievable)**. Cualquier producto ofrecido por **4D Medica** debe aportar una relación de dosis en cmparación con el sistema que esté reemplazando. Aportando de este modo soluciones que incrementan la calidad de vida de sus pacientes, usuarios y operadores.

www.4dmedica.com

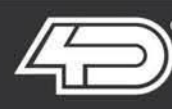